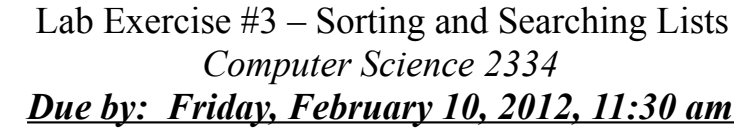

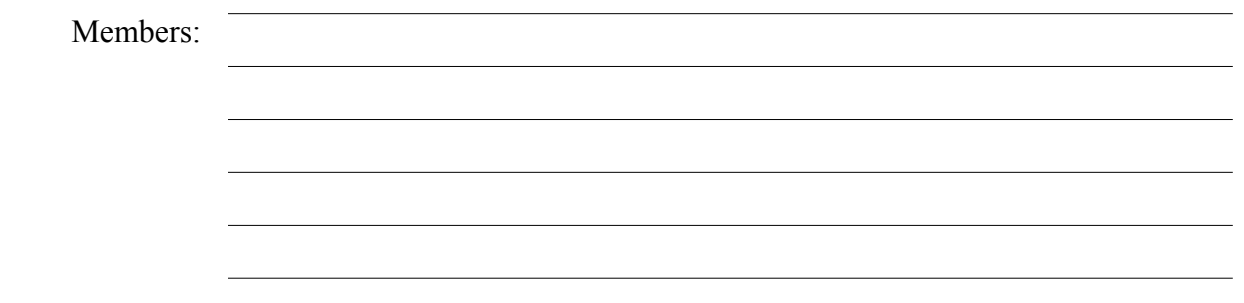

## *Objectives:*

- 1. To understand the use of **ArrayList**s, how to create them, sort them, and search them.
- 2. To learn how to use the sort() and binarySearch() methods of the **Collections** class.
- 3. To demonstrate this knowledge by completing a series of exercises.

## *Instructions:*

This lab exercise requires a laptop with an Internet connection. Once you have completed the exercises in this document, your group will submit it for grading. All group members should legibly write their names at the top of this lab handout.

Make sure you read this handout and look at all of the source code posted on the class website for this lab exercise before you begin working.

The sort() and binarySearch() methods in the **Collections** class will be useful for completing the objectives in later projects. The **List** interface and other methods of the **Collections** class will be used extensively in later projects as well.

1. Download the Lab3-eclipse.zip project archive from the class website and import it into Eclipse. This archive contains the Person.java and Lab3Driver.java files. You will modify these files as a part of this lab exercise and submit the project archive when you are finished. But, before you start modifying these files, first answer the questions listed below.

2. Below, draw the UML diagram for the **Person** class.

3. We have discussed the **Comparable** interface in the class and the associated compareTo() method. What would be a good way of determining whether one person should be listed before or after another person? This is called the "Natural" ordering for the class. Describe your method below in English (you will write code for the method in a few moments). Make sure that your method for comparing takes into consideration all aspects of the person relevant to ordering.

4. As a group, complete the implementation of the **Person** class. Make sure you fill in the class and method header comments where information is missing. First, read the entire Person.java file. After reading the file, add code to complete the implementation of the toString() and compareTo() methods. Note that you should make proper use of generics when implementing this code. Why are getters and setters not required for this particular class?

Before you can search a **List** using binarySearch(), you must sort the **List** by calling the sort() method of the **Collections** class. This method will call the compare  $\sigma$  () method of each item that is present in the **List**. Sample code that uses sort() is given below.

```
Collections.sort(list);
```
In order to search a **List** to find a particular object you must call the binarySearch() method of the **Collections** class. This method takes as a parameter an object (called the key) that represents the object we are searching for. If binarySearch() finds the key in the list, it will return the index to the item in the list that matches the key, otherwise it will return a negative integer (we will talk about how this negative integer is computed in class at a later date). Sample code that uses binarySearch() to search for an item in a list is given below.

**int** index = Collections.binarySearch(list, key);

5. Complete the implementation of the main() method in the Lab3Driver.java test program in

order to test your **Person** class. Follow the steps specified below to finish the main() method.

a) Read through the entire listing of Lab3Driver.java.

b) Add code to create seven additional **Person** objects, initialize them, and add them to the list people. The code to create and add one **Person** has already been provided. You need to add code for seven more, for a total of eight.

c) Analyze the code that will print out the list. You need to understand how this works.

d) Add the code necessary to sort the list.

e) Provide the code that will print out the sorted list.

f) Analyze the code necessary to search the list for the "key" that is created in the base code. You need to understand how this works.

g) Add code that prints out the results of this search.

6. Ensure that there are no warnings generated for your code. **Do not suppress warnings.** Fix your code so that warnings are not necessary.

7. Submit the project archive following the steps given in the Submission Instructions by **11:30 am, Friday, February 10, 2012** through D2L (learn.ou.edu).

8. Turn in this lab handout (with completed answers) to your lab instructor during lab hours or to Professor Hougen during his office hours by 11:30 am on Friday, February 10, 2011 or earlier by bringing it to class on Friday morning or to his office and handing it to him or sliding it under his office door if he is not available.